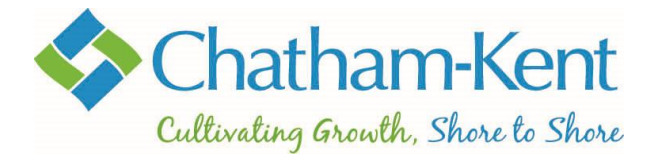

## **How to Create an Online Account**

- Go to the registration [home screen](https://municipalityofchathamkent.perfectmind.com/SocialSite/MemberRegistration/MemberSignIn) and select *Signup.*
- If you already have an account enter your email and password, then select *Login*. As you already have an account, you do not need to follow the remaining steps in this guide.

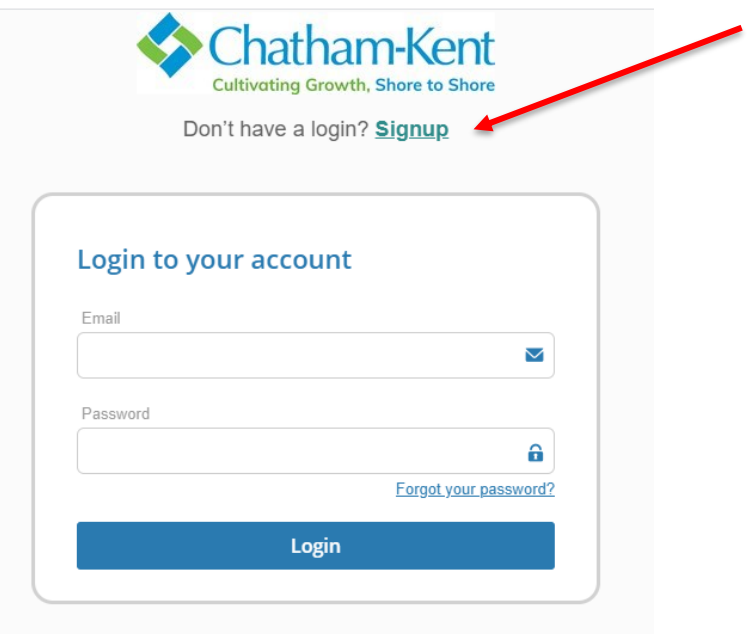

(Continued on next page)

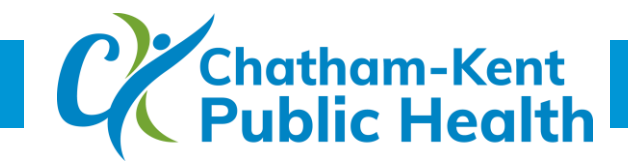

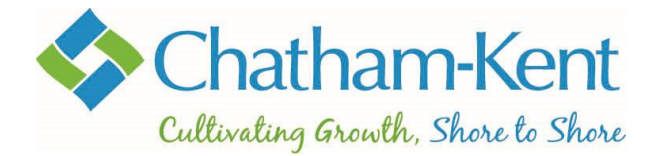

- To create a new account, complete all required fields as listed in the form.
- Enter your **First** and **Last** name.
- Enter the **Email** address you wish to use to access your online account *(Please note: an email address is mandatory to create an online account. If you do not have an email address you may still book an appointment by calling 519.351.1010 and leaving a message. Due to call volume, it may take 2-5 days to return your call.)*
- Enter your Primary Phone number.
- Enter your Birthday (day, month, year) (Please note: birthdates entered when creating your profile can only be changed by contacting CK's Customer Service Centre at 519.360.1998.)
- Enter your address details.
- Review and select **"I Agree with Terms and Condition".**
- Click "**Submit**." A temporary password will be sent to the email address provided. Upon logging in for the first time you will be prompted to create a new password. Your new password must be at least 11 characters long and contain at least one number and one uppercase letter.

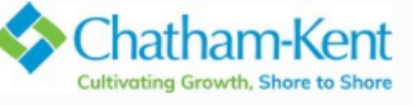

Already have an Account? Login

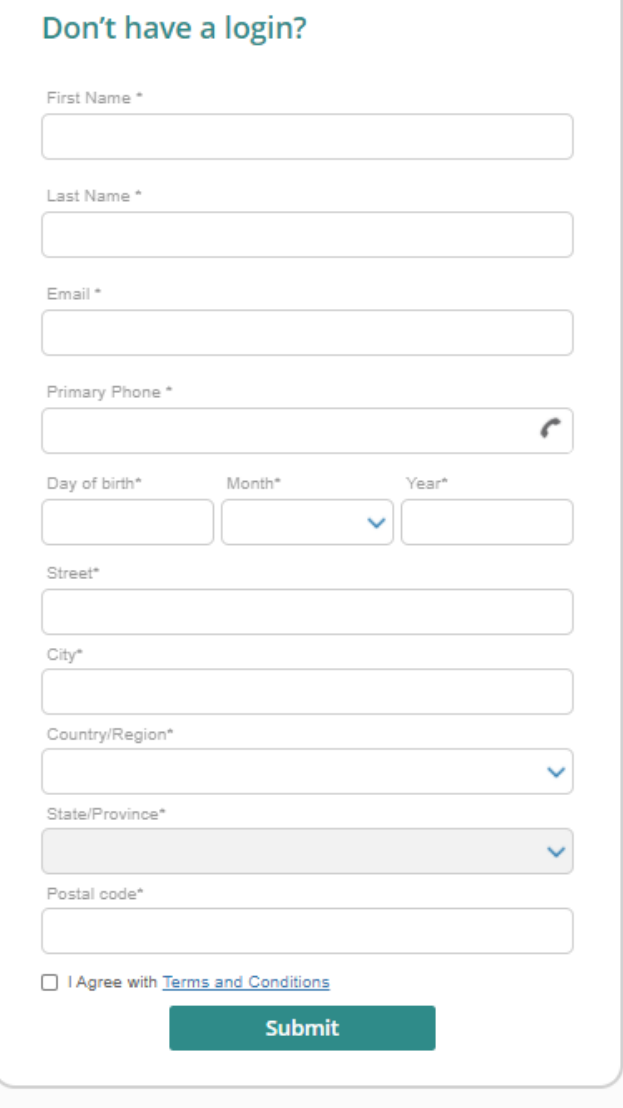

*Please note: When logging in, if you enter an incorrect password too many times you will be locked out for 30 minutes.* 

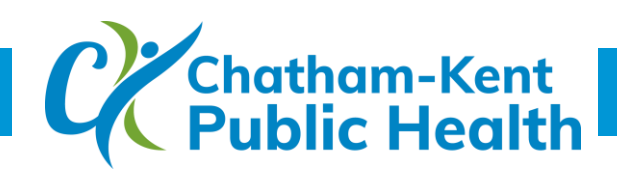